# <span id="page-0-0"></span>Computational Aircraft Prototype Syntheses

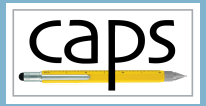

# Training Session 11 Data Transfer: Loosely-Coupled Aeroelasticity ESP v1.19

# Marshall Galbraith Bob Haimes<br>
Following albramc@mit.edu haimes@mit.edu

galbramc@mit.edu haimes@mit.edu Massachusetts Institute of Technology

## John F. Dannenhoffer, III

jfdannen@syr.edu Syracuse University

Galbraith [CAPS Training - Session 11](#page-21-0) July 2021 1/22

<span id="page-1-0"></span>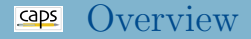

- [Loosely coupled analysis](#page-1-0)
- capsBound [object and the](#page-1-0) capsBound attribute
	- [capsVertexSet](#page-1-0) objects
	- [capsDataSet](#page-1-0) objects
- [Loosely coupled one-way modal aeroelastic analysis](#page-9-0)
- [Loosely coupled two-way iterative aeroelastic analysis](#page-15-0)
- [Enhanced CAPS and Final Thoughts](#page-19-0)

## Loosely coupled Analysis Overview

- Couple two independent analysis tools
- Aeroelastic analysis
	- CFD to compute pressures
	- FEM to compute displacements
- Typically disparate tools
	- Mesh resolution
	- Data representation (cell vs. node center)
- CAPS data transfer reconciles differences
- Examples:
	- One-way coupling: Astros Modal  $\rightarrow$  Fun3D
	- Two-way coupling: Astros Static  $\leftrightarrow$  SU2

#### capsBound object and attribute caps

- capsBound is a logical grouping of BRep Objects
	- Represent the same entity, e.g. "outer surface of the wing"
- Bound is used by CAPS framework to facilitate data transfer
	- Defined by the capsBound attribute
- Same capsBound attribute applied to "coincident" bodies defines connection

### ESP/wing3.csm Structures capsBound

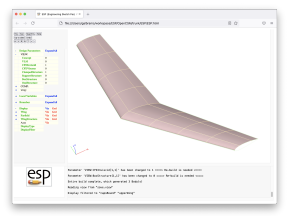

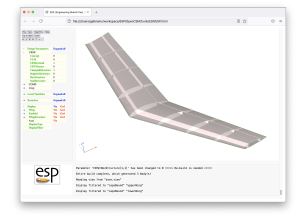

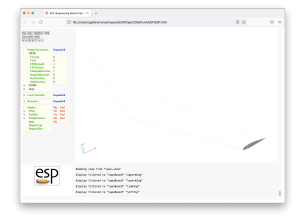

#### ATTRIBUTE capsBound \$upperWing ATTRIBUTE capsBound \$lowerWing ATTRIBUTE capsBound \$leftTip

Galbraith [CAPS Training - Session 11](#page-0-0) July 2021 4/22

#### capsBound object and attribute caps

- capsBound is a logical grouping of BRep Objects
	- Represent the same entity, e.g. "outer surface of the wing"
- Bound is used by CAPS framework to facilitate data transfer
	- Defined by the capsBound attribute
- Same capsBound attribute applied to "coincident" bodies defines connection

#### ESP/wing3.csm CFD Inviscid capsBound

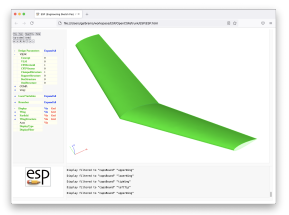

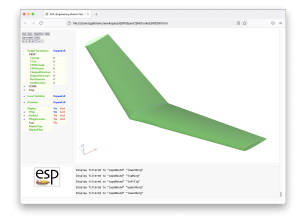

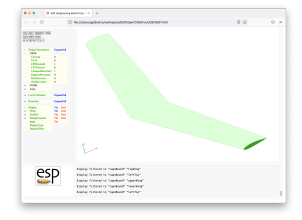

ATTRIBUTE capsBound \$upperWing ATTRIBUTE capsBound \$lowerWing ATTRIBUTE capsBound \$leftTip

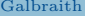

Galbraith [CAPS Training - Session 11](#page-0-0) July 2021 5/22

#### caps capsVertexSet object

#### capsVertexSet is a discrete capsBound

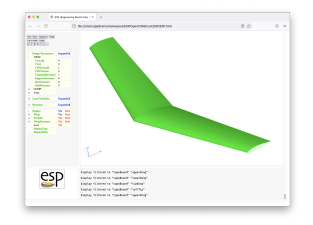

#### capsBound capsVertexSet

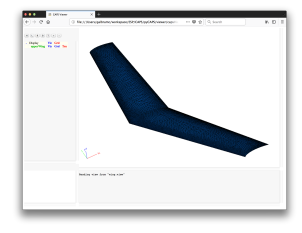

#### Aerodynamic

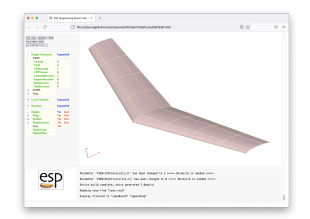

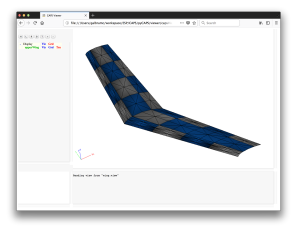

Structures

#### capsVertexSet is a discrete capsBound

- If capsBound Faces have same underlying surface, then the native UVs are used to match the points between capsVertexSets
- If not the triangulations are reparameterized with a single UV representation
- If barycentric coordinates are found for each vertex in a capsVertexSet to the other(s). This allows for straight interpolation using the solver's spatial discretization scheme (as provided in the AIM)

### capsDataSet

- Discrete data associated with a capsVertexSet
	- **•** Pressure
	- Temperature
	- Displacements
- Flexible data structure
	- Node centered data
	- Cell centered data
	- Higher-order nodal basis functions

## Data Transfer: Interpolate vs. Conservative

- Data transferred between different capsVertexSet
	- Pressure from aero to structures capsVertexSet
	- Displacements from structures to aero capsVertexSet
- Transfer via interpolation:
	- Interpolation, does not insure integrated values match between capsVertexSets – important for a convergent inner loop
- Conservative transfer:
	- Conservative data transfers ensure integrated quantities match by slightly adjusting (weighting) the interpolation.

<span id="page-9-0"></span>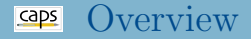

#### • [Loosely coupled analysis](#page-1-0)

- capsBound [object and the](#page-1-0) capsBound attribute [capsVertexSet](#page-1-0) objects
	- [capsDataSet](#page-1-0) objects
- [Loosely coupled one-way modal aeroelastic analysis](#page-9-0)
- [Loosely coupled two-way iterative aeroelastic analysis](#page-15-0)
- $\bullet$ [Enhanced CAPS and Final Thoughts](#page-19-0)

#### Example of Modal Data Transfer caps

- Compute EigenVectors with Astros
- Transfer EigenVectors to Fun3D for aeroelastic calculation

session11/aeroelastic Modal Fun3D Astros.py

- Load aflr4AIM
- Load aflr3AIM
- Load fun3dAIM
- Load egadsTessAIM
- Load astrosAIM
- Create capsBound data transfers
- **o** Generate meshes
- **•** Fill capsVertexSet
- Execute ASTROS
- Transfer EigenVectors from ASTROS to Fun3D
- Execute Fun3D

### Modal Data Transfer: Create Transfer

- Create array of eigenVector names
- Create bound Object from boundName
	- capsBound: Name of the capsBound attribute on the bodies
- Create fun3d and astros vertex sets

### session11/aeroelastic Modal Fun3D Astros.py

```
# Create an array of EigenVector names
numEigenVector = 3
eigenVectors = []
for i in range(numEigenVector):
    eigenVectors.append("EigenVector " + str(i+1))
# Create the capsBounds for data transfer
boundNames = ["upperWing", "lowerWing", "leftTip", "riteTip"]
for boundName in boundNames:
    # Create the bound
    bound = myProblem.bound.create(boundName)
    # Create the vertex sets on the bound for fun3d and astros analysis
    fun3dVset = bound.vertexSet.create(fun3d)
    astrosVset = bound.vertexSet.create(astros)
```
### Modal Data Transfer: Create Transfer

- Create data sets for each eigenVector
- Link the data sets (interpolate or conserve)
- Close the bound

### session11/aeroelastic Modal Fun3D Astros.py

```
# Create the vertex sets on the bound for fun3d and astros analysis
fun3dVset = bound.vertexSet.create(fun3d)
astrosVset = bound.vertexSet.create(astros)
# Create eigenVector data sets
for eigenVector in eigenVectors:
    fun3d_eigenVector = fun3dVset.dataSet.create(eigenVector, pyCAPS.fType.FieldIn)
    astros_eigenVector = astrosVset.dataSet.create(eigenVector, pyCAPS.fType.FieldOut)
    # Link the data sets
   fun3d_eigenVector.link(astros_eigenVector, "Interpolate")
# Close the bound as complete (cannot create more vertex or data sets)
bound.close()
```
## Modal Data Transfer: Generate Mesh

#### • Generate meshes with pre/post Analysis

#### session11/aeroelastic Modal Fun3D Astros.py

# Run AIM pre/post-analysis to generate the meshes for aim in [aflr4.name, aflr3.name, tess.name]: myProblem.analysis[aim].preAnalysis() myProblem.analysis[aim].postAnalysis()

### Modal Data Transfer: Execution

- Execute Astros
- Set Fun3D natural frequency inputs

#### session11/aeroelastic Modal Fun3D Astros.py

```
# Retrive natural frequencies from the structural analysis
naturalFreq = astros.output.EigenRadian # rads/s
mass = astros.output.EigenGeneralMass
modalDict = {} # Build up Modal Aeroelastic dict
for i in eigenVectors:
   modelNum = int(i.startin("EigenVector "))value = {"frequency" : naturalFreq[modeNum-1],
            "damping" : 0.99,
            "generalMass" : mass[modeNum-1],
             "generalVelocity" : 0.1}
   modalDict[j] = value
# Add Eigen information in fun3d
fun3d.input.Modal Aeroelastic = modalDict
```
#### Execute Fun3D

Galbraith [CAPS Training - Session 11](#page-0-0) July 2021 15/22

<span id="page-15-0"></span>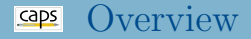

#### • [Loosely coupled analysis](#page-1-0)

- capsBound [object and the](#page-1-0) capsBound attribute
	- [capsVertexSet](#page-1-0) objects
	- [capsDataSet](#page-1-0) objects
- [Loosely coupled one-way modal aeroelastic analysis](#page-9-0)
- [Loosely coupled two-way iterative aeroelastic analysis](#page-15-0)

### [Enhanced CAPS and Final Thoughts](#page-19-0)

## Example of Iterative Data Transfer

- Compute pressures with SU2
- Compute displacements with ASTROS
- Displace CFD mesh, and compute pressures with SU2

session11/aeroelastic Iterative SU2 Astros.py

- Load aflr4AIM
- Load aflr3AIM
- Load su<sub>2</sub>AIM
- Load egadsTessAIM
- Load astrosAIM
- Create capsBound Objects
- Generate meshes
- **o** Iterate
	- Execute SU2
	- Execute ASTROS

### Iterative Data Transfer: Create Transfer

#### • Initial value applied to Displacement to start iterations

#### session11/aeroelastic Iterative SU2 Astros.py

```
# Create the data transfer connections
boundNames = ["upperWing", "lowerWing", "leftTip", "riteTip"]
for boundName in boundNames:
    # Create the bound
    bound = myProblem.bound.create(boundName)
    # Create the vertex sets on the bound for su2 and astros analysis
    su2Vset = bound.vertexSet.create(su2)
    astrosVset = bound.vertexSet.create(astros)
    # Create pressure data sets
                    = su2Vset.dataSet.create("Pressure", pyCAPS.fType.FieldOut)
    astros_Pressure = astrosVset.dataSet.create("Pressure", pyCAPS.fType.FieldIn)
    # Create displacement data sets
                       = su2Vset.dataSet.create("Displacement", pyCAPS.fType.FieldIn, init=[0,0,0])
    astros_Displacement = astrosVset.dataSet.create("Displacement", pyCAPS.fType.FieldOut)
    # Link the data sets
    astros_Pressure.link(su2_Pressure, "Conserve")
    su2_Displacement.link(astros_Displacement, "Interpolate")
    # Close the bound as complete (cannot create more vertex or data sets)
    bound.close()
```
### Iterative Data Transfer: Execution

#### • Start iterations

### session11/aeroelastic Iterative SU2 Astros.py

# Aeroelastic iteration loop for iter in range(numTransferIteration):

#### Execute SU2

```
# Run SU2 mesh deformation
if iter > 0:
    su2Deform(projectName + ".cfg", numberProc)
# Run SU2 solver
```

```
su2Run(projectName + ".cfg", numberProc)
```
#### Execute ASTROS

```
# Run mASTROS via system call
os.system("mastros.exe < " + projectName + ".dat > " + projectName + ".out");
```
Galbraith [CAPS Training - Session 11](#page-0-0) July 2021 19/22

<span id="page-19-0"></span>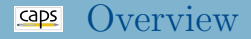

#### • [Loosely coupled analysis](#page-1-0)

- capsBound [object and the](#page-1-0) capsBound attribute
	- [capsVertexSet](#page-1-0) objects
	- [capsDataSet](#page-1-0) objects
- [Loosely coupled one-way modal aeroelastic analysis](#page-9-0)
- [Loosely coupled two-way iterative aeroelastic analysis](#page-15-0)
- [Enhanced CAPS and Final Thoughts](#page-19-0)

### Future tasks

- Restarting the same script recycles previous data.
- Deprecate capsIgnore in lieu of explicit geometry removal
- Support for analysis execution
- Single UI (and integrated editor) for Geometry and Analysis
- <span id="page-21-0"></span>ESP is freely available for download from <acdl.mit.edu/ESP>
- Based upon user requests, new and improved features are added continually
- Send bug reports to [galbramc@mit.edu](mailto:galbramc@mit.edu), [haimes@mit.edu](mailto:haimes@mit.edu), or [jfdannen@syr.edu](mailto:jfdannen@syr.edu)
- Also send success stories to [galbramc@mit.edu](mailto:galbramc@mit.edu), [haimes@mit.edu](mailto:haimes@mit.edu), or [jfdannen@syr.edu](mailto:jfdannen@syr.edu)
- Thank you for attending; send comments about the course to [galbramc@mit.edu](mailto:galbramc@mit.edu), [haimes@mit.edu](mailto:haimes@mit.edu), or [jfdannen@syr.edu](mailto:jfdannen@syr.edu)